## Simulation exercise

We will simulate one session (15FEB27) and calculate expected baseline length repeatabilities using different assumptions of measurement noise and tropospheric turbulence.

In a second exercise we will produce zero-input files for ten AUSTRAL sessions and investigate the effects of the solid Earth tides.

 $\times$ 

## **Example 1: Simulate the expected measurement precision**

1. In the VieVS GUI, select the session you want to simulate (15FEB27XA)

San Vienna VLBI Software 2.3 File Models Estimation Global-solution Scheduling Simulation Run Plotting Help

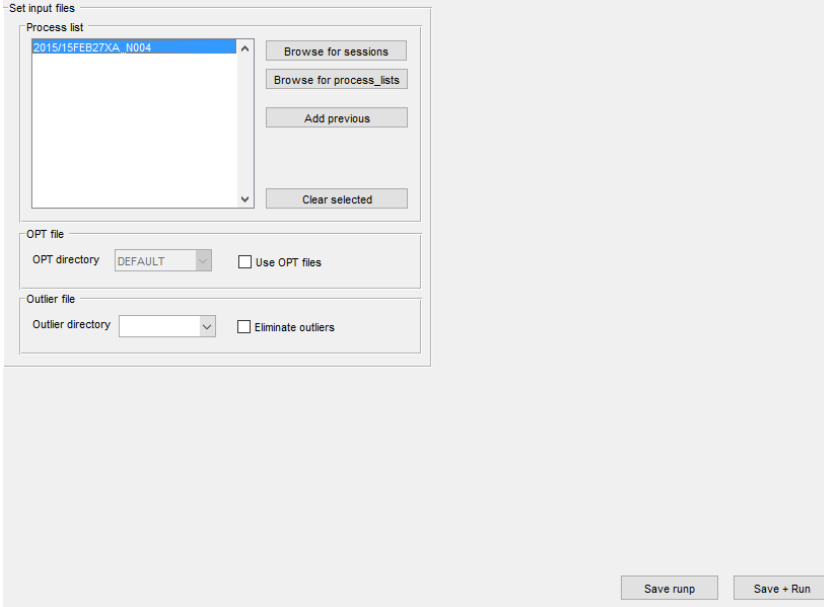

- 2. In the panel "Models Observation restrictions" set the quality code limit to 10. Select the start of the session in the "Session start" panel
- 3. Go to the panel "Simulation".
	- a. Run simulations using a predefined parameter file (austr\_turb50ps.DAT)
		- i. Simulate 10 days
		- ii. Remember the starting index you set (e.g. 50).
		- iii. Then go to step 4.

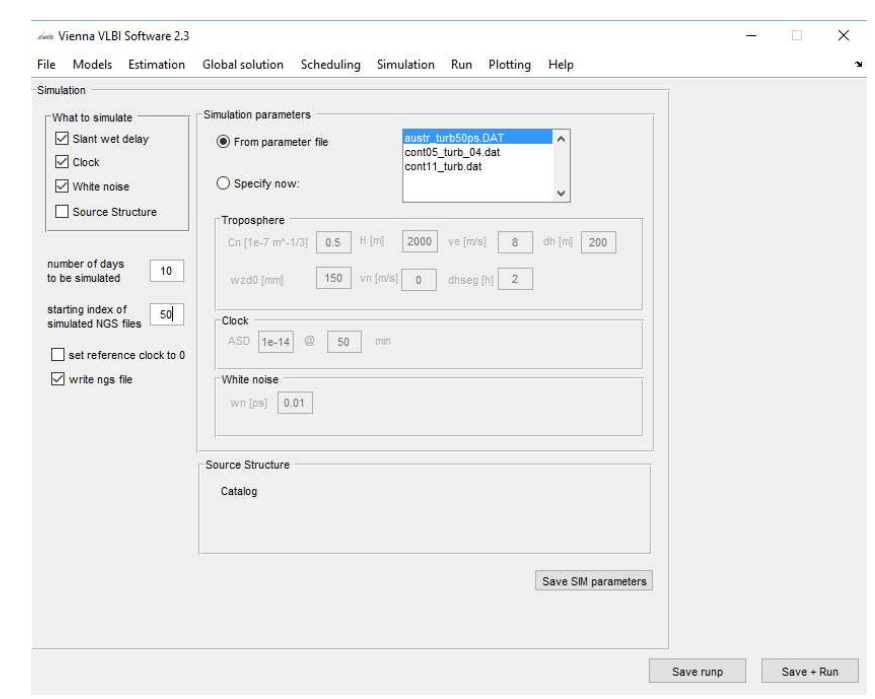

- b. Run simulations using specified parameters
	- i. Choose low troposphere turbulence (e.g. 0.5)
	- ii. Choose lower noise (e.g. 30 ps)
	- iii. For all other values, use the default settings.
	- iv. Choose a different starting index (e.g. 30)

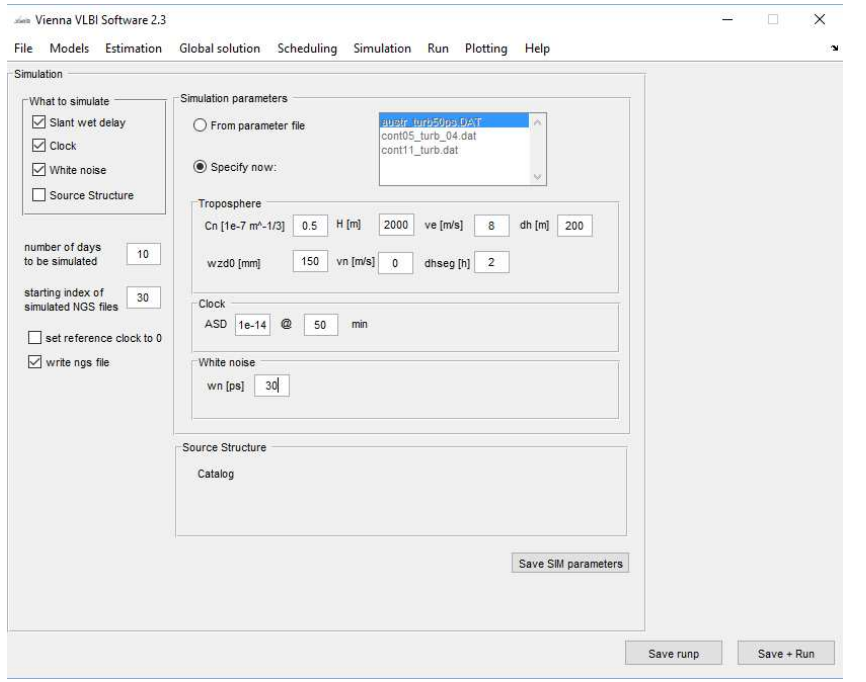

- 4. Go to the panel "Run"
	- a. Un-tick the box vie\_lsm
	- b. Tick the box vie\_sim
	- c. Choose a sub-folder (e.g. sim\_50, sim\_30 etc)
	- d. Run the simulation by clicking "Save+Run". Do this for both sets of simulations.
	- e. You now have simulated NGS files in /DATA/SIM/subfolder/year/session

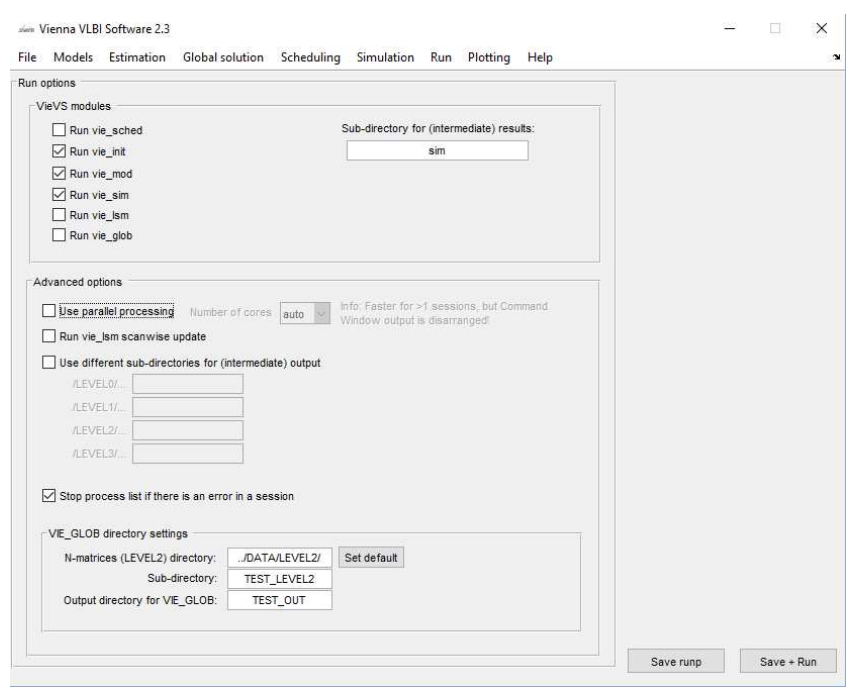

- 5. Process the sessions
	- a. Go to the panel "File" and choose your simulated sessions. Since by default VieVS directs you to the DATA/NGS directory, you need to go one level up to the DATA/SIM directory. ATTENTION: run your two sets of sessions separately, using different subfolders.
	- b. In the panel "Run", tick the boxes vie\_init, vie\_mod, vie\_lsm. Choose different subdirectories for your two sets of simulations (e.g. simrun50, simrun30).
	- c. Run the simulated sessions. You can use parallel processing to speed things up a bit.

6. Results.

- a. For illustrating the results, we use the plotting tool in "Plotting Session analysis"
- b. Comparing the two simulations, we find the second option delivering a bit too optimistic results while the first one showing sensible values for baseline length repeatabilities, close to the results we get from real AUSTRAL data.

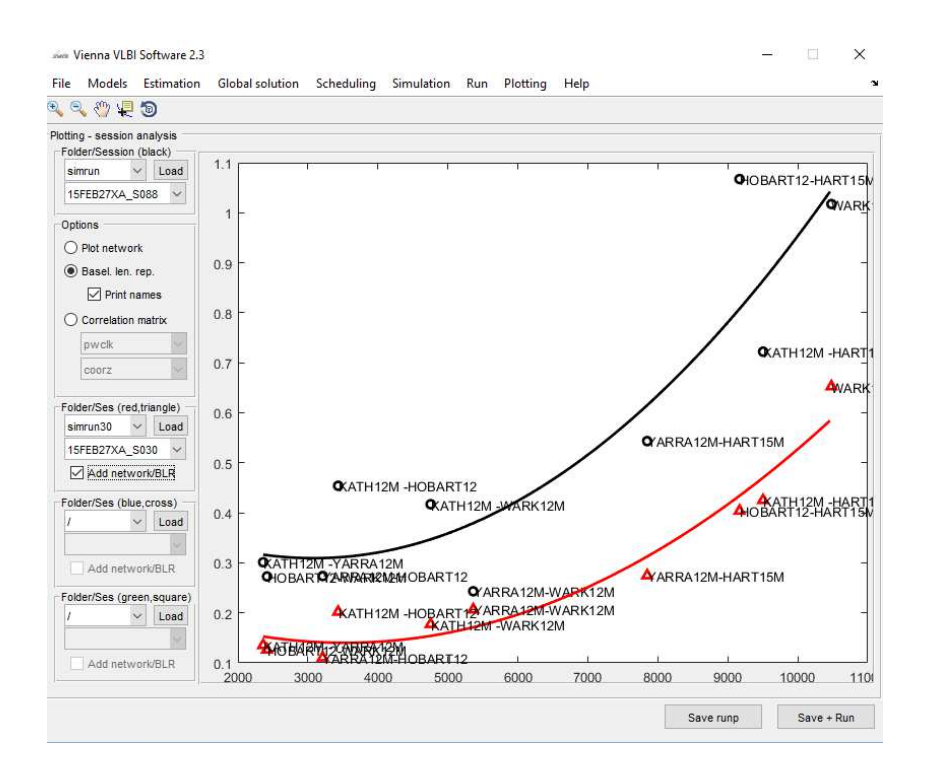

## **Example 2: Zero-input files**

- 1. In the VieVS GUI, select the sessions you want to simulate.
	- a. We want to simulate 10 AUSTRAL sessions of 2014. They can be loaded via the process list "sim\_zero\_austr".
- 2. In "Simulations" choose your parameters as follows:
	- a. Untick "Slant wet delay" and "Clock". "White noise" remains ticked.
	- b. Change the number of days to 1.
	- c. Choose a specific number for the NGS file counter (e.g. 77).
	- d. In order to avoid a program crash (e.g. by dividing with 0), it is advisable to simulate a tiny noise (e.g. 0.01 ps).

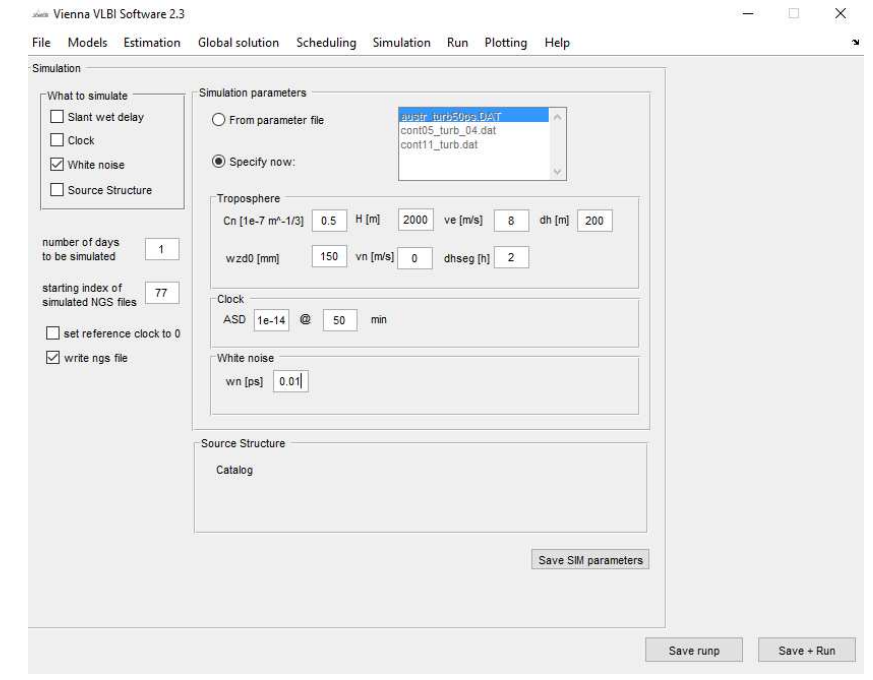

- 3. You can then simulate the sessions.
	- a. Remember to set the right options in "Run".
	- b. Tick "vie\_init", "vie\_mod", "vie\_sim".
	- c. Also choose a subdirectory.
- 4. After simulation, you can analyse the sessions.
	- a. Select the simulated sessions in "File".
- 5. Run a test zero simulation.
	- a. To test whether you use the identical settings run one session.
	- b. The residuals should then be at the same level that you chose your noise in 2.d (e.g. 0.01 ps).
- 6. In a next step, you can change one of your modelling settings and investigate its effect on the results.
	- a. E.g. you can deselect the solid Earth tides in "Models Station models".
	- b. Then analyse the sessions. (in "Run" untick "vie\_sim" and tick "vie\_lsm").
	- c. You can then investigate the effects in
		- i. Plotting residuals
		- ii. Plotting parameters (coorx, coory, coorz)
		- iii. Plotting session analysis baseline repeatabilities.